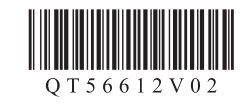

# **Canon PIXUS iX6830**

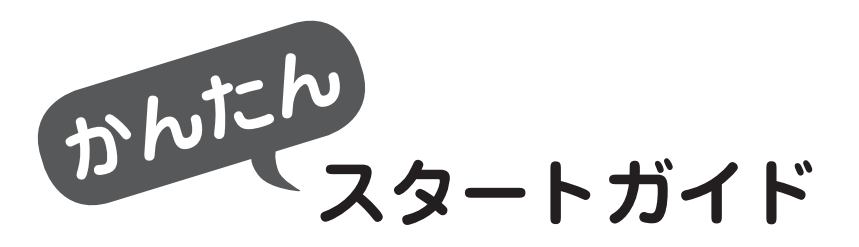

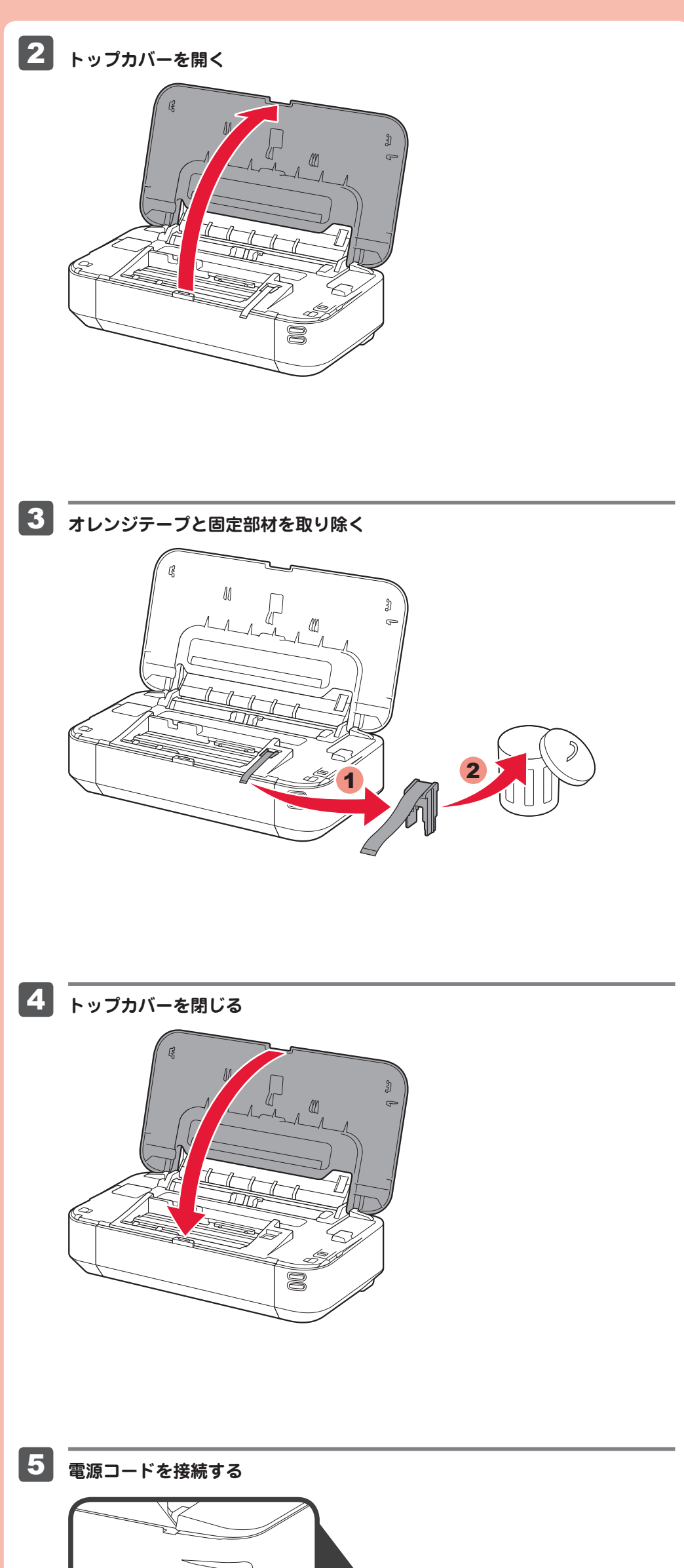

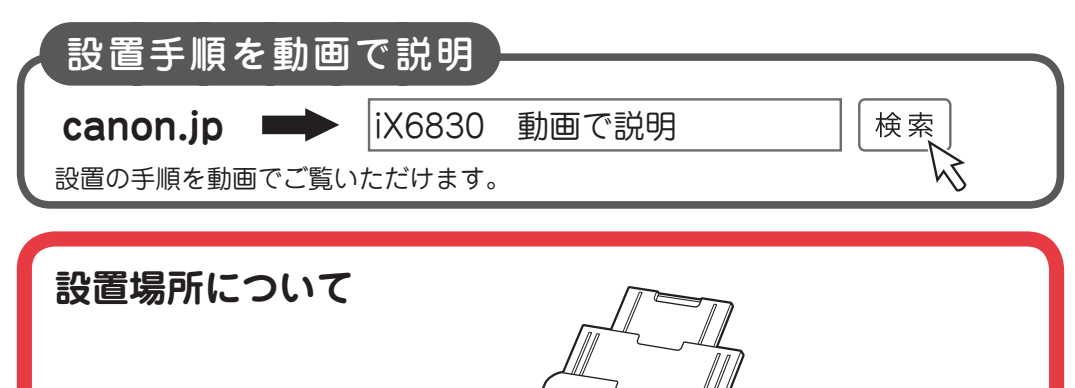

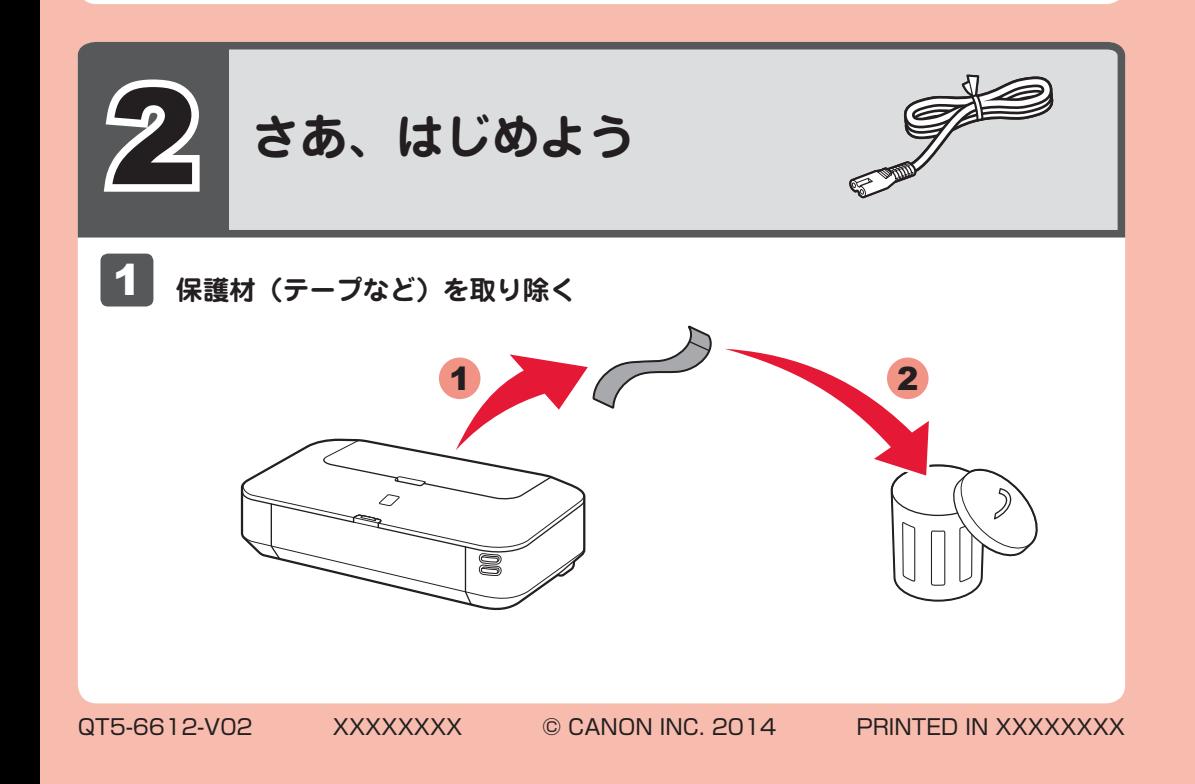

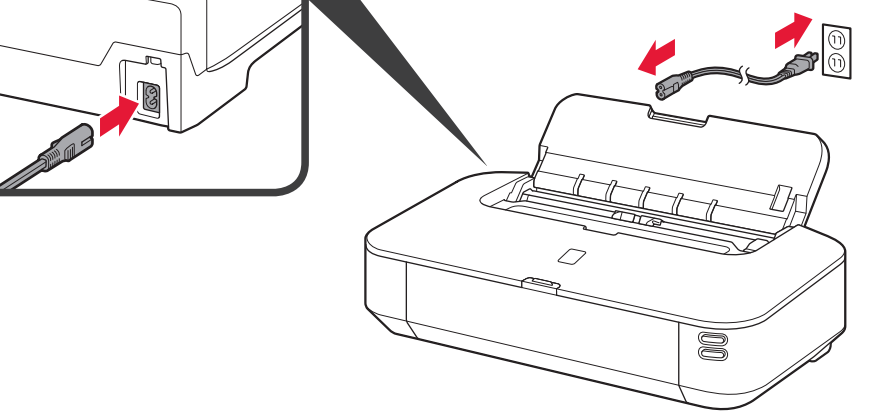

用紙サポートと排紙トレイを開くため、本製品の前方に 33cm、後方に 16cm のスペース が必要です。

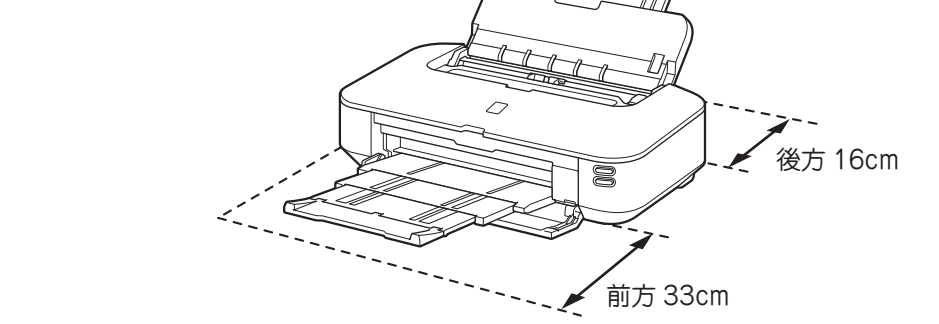

#### USB ケーブルや LAN ケーブルはまだ接続しないでください。

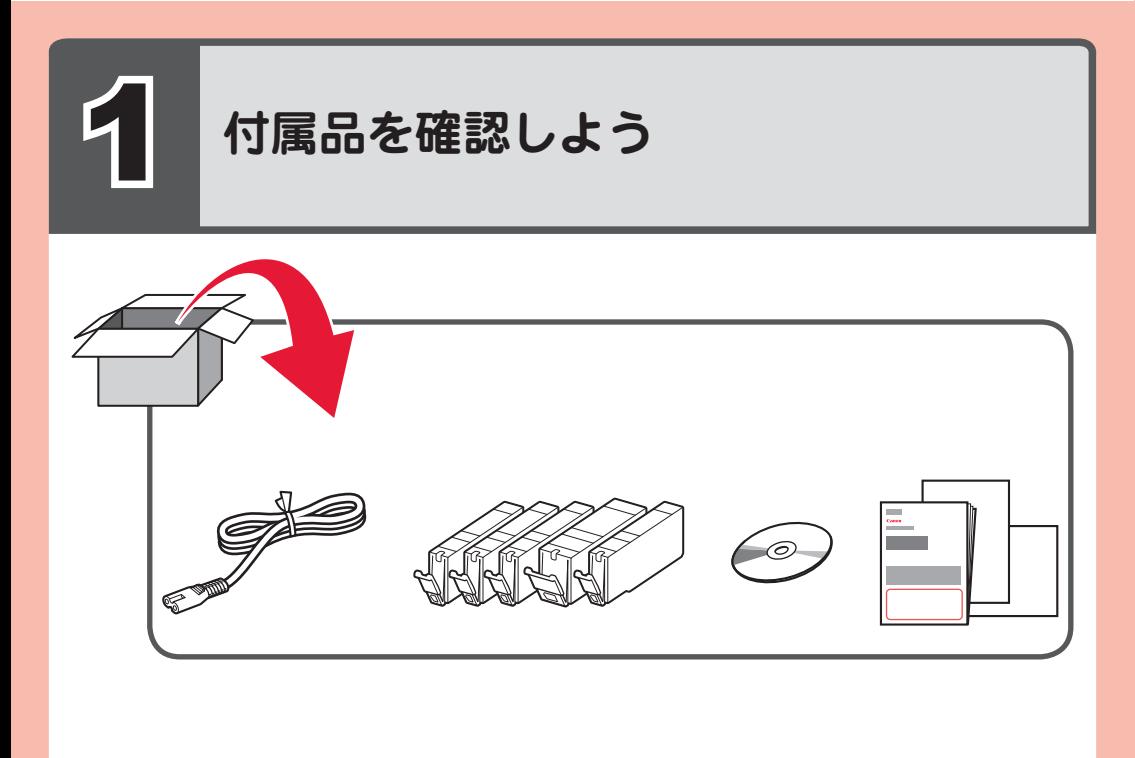

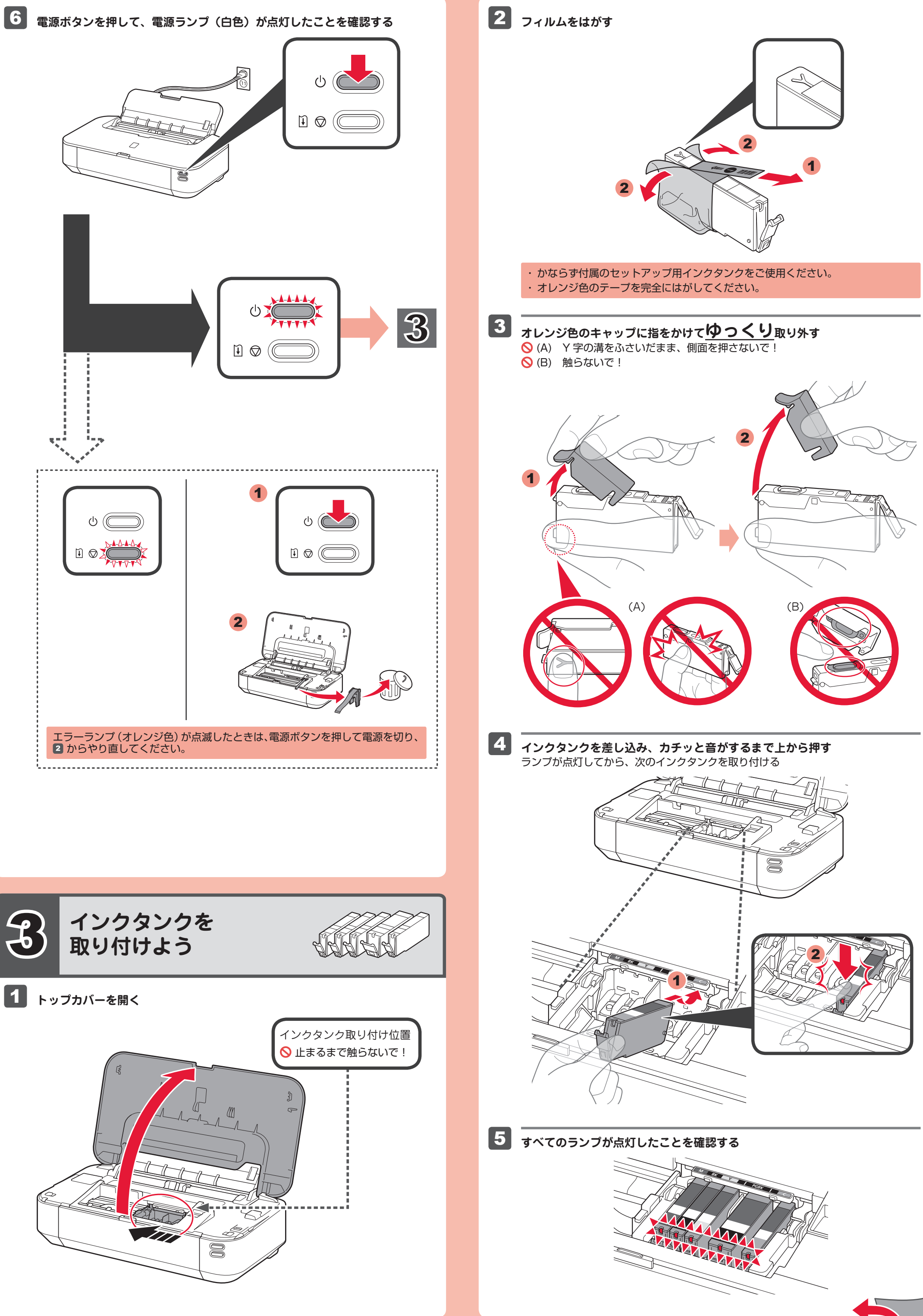

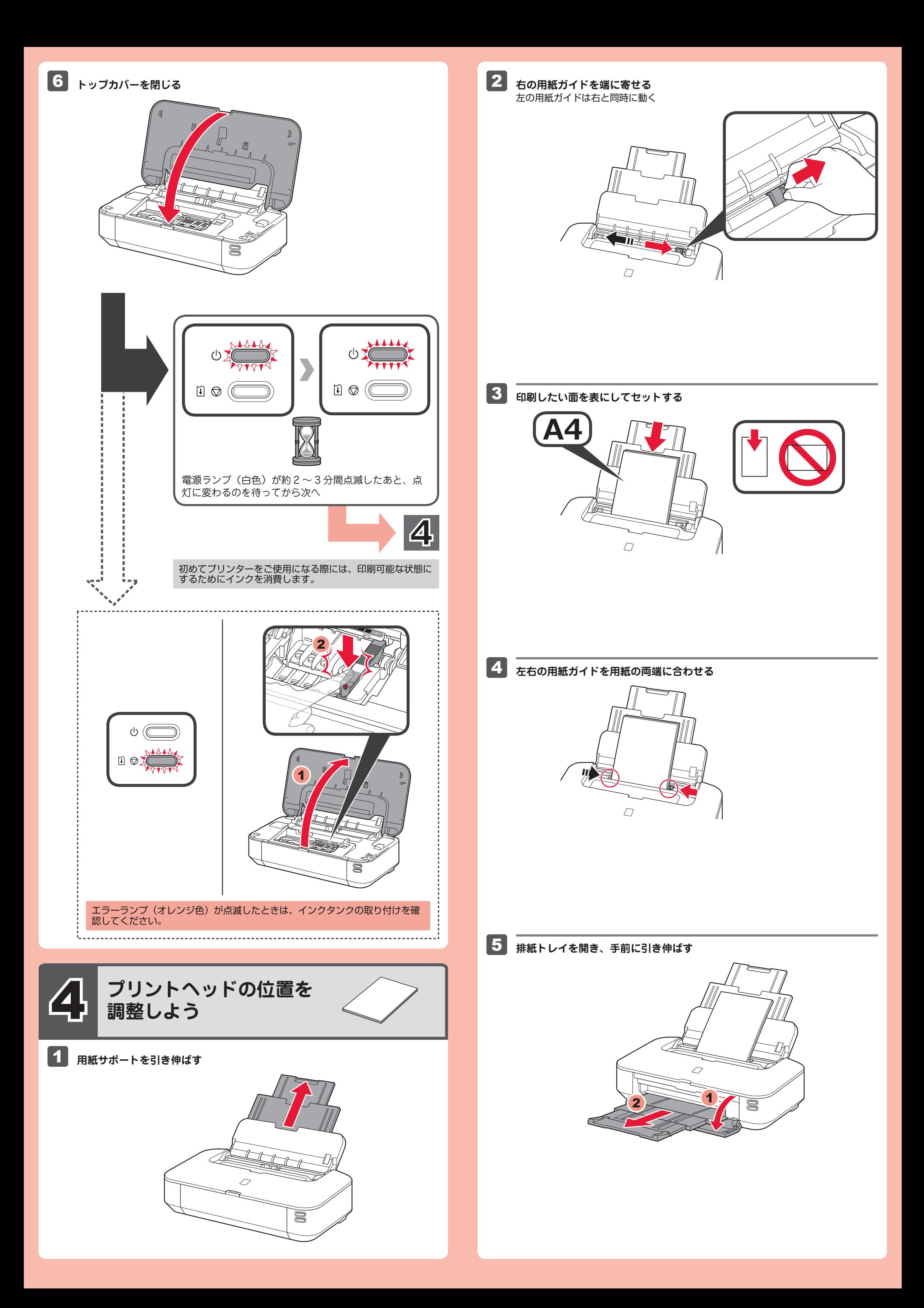

#### **パソコンをお使いの方へ**

- ・起動しているすべてのプログラムは、あらかじめ終了しておいてください。
- ・管理者(Administrators グループのメンバー)としてログオンしてください。
- インストールの途中でインターネット接続が発生することがあります。 ・

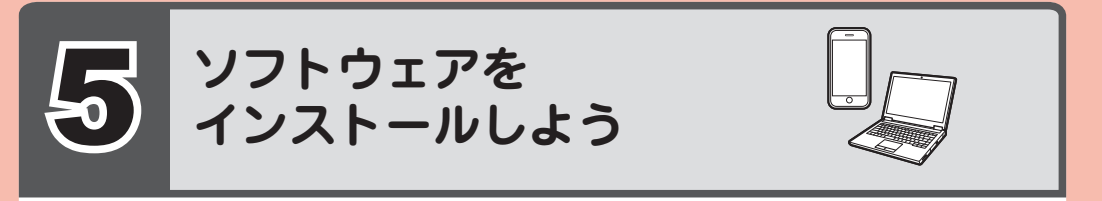

#### ご使用の機器に、ソフトウェアをインストールしてください。

## **インクタンクについてのご注意**

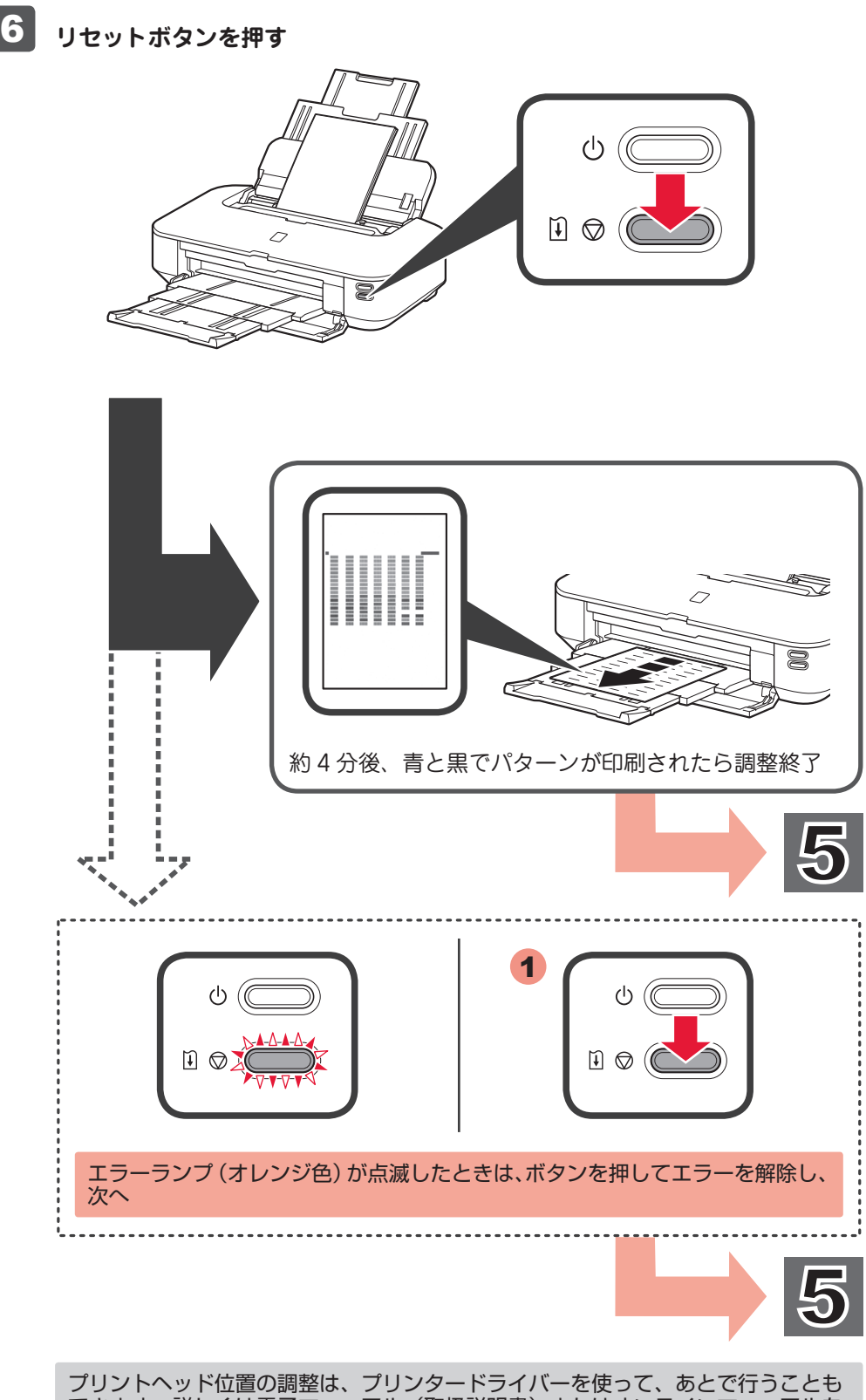

- インクタンクに穴を開けるなどの改造や分解をすると、インクが漏れ、本製品の故障 の原因となることがあります。改造・分解はお勧めしません。
- インクの詰め替えなどによる非純正インクのご使用は、印刷品質の低下やプリントヘッ ドの故障の原因となることがあります。安全上問題はありませんが、まれに、純正品 にないインク成分によるとみられるプリントヘッド部分の発熱・発煙事例 \* も報告さ れています。
- キヤノン純正インクのご使用をお勧めします。(\* すべての非純正インクについて上記 事例が報告されているものではありません。)
- 非純正インクタンクまたは非純正インクのご使用に起因する不具合への対応について は、保守契約期間内または保証期間内であっても有償となります。
- 非純正インクタンクまたは非純正インクを使用した製品の修理においては、保守契約 の有無や有償修理・無償修理を問わず、追加の特殊点検等のための、特別料金をいた だく場合があります。
- ※ インクタンクの交換については、電子マニュアル(取扱説明書)またはオンラインマ ニュアルの「インクタンクを交換する」を参照してください。

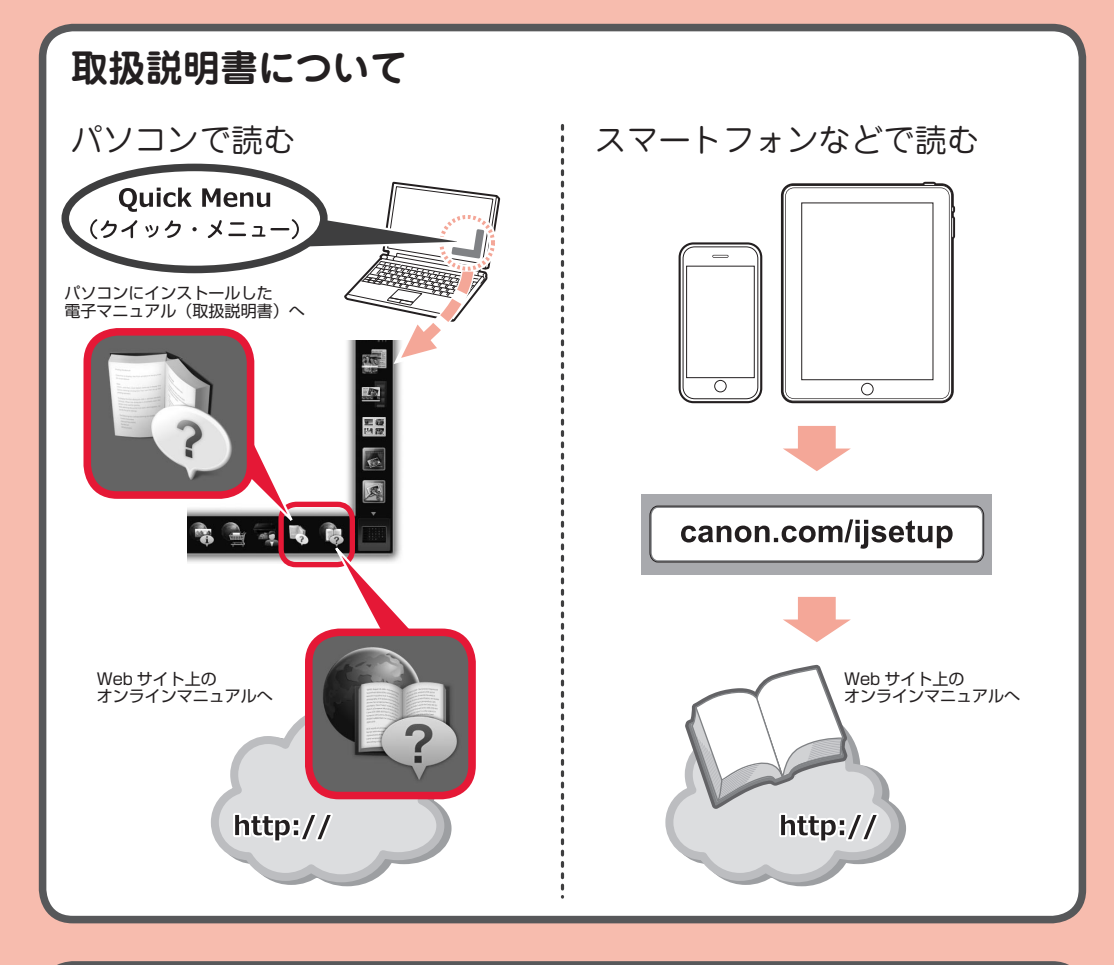

できます。詳しくは電子マニュアル(取扱説明書)またはオンラインマニュアルを 参照してください。

### **印刷の前に**

プリンターの用紙設定(種類やサイズ)をかならず変更してください。 詳しくは『PIXUS 早わかり』を参照してください。

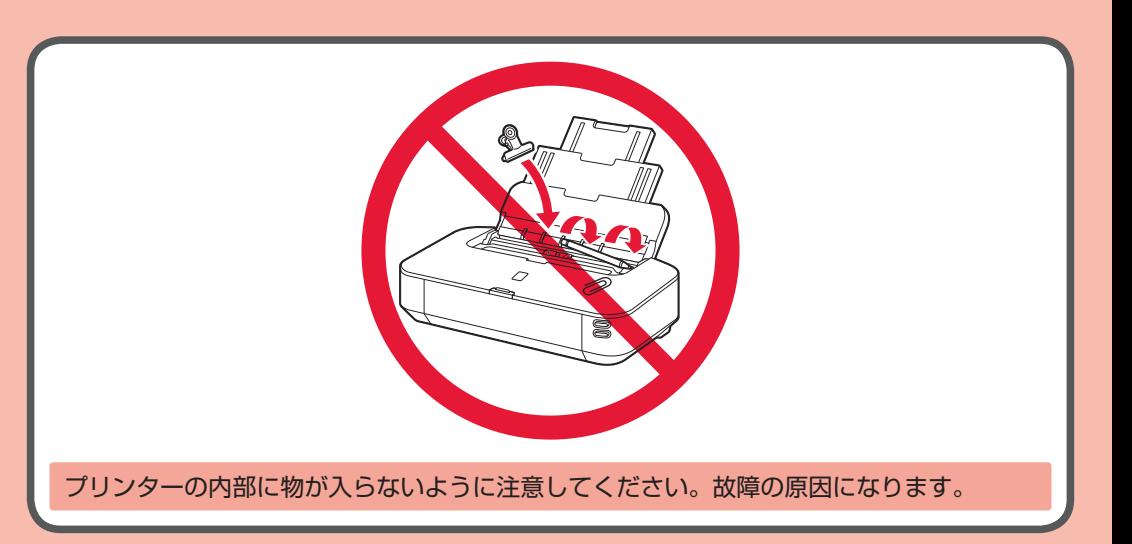

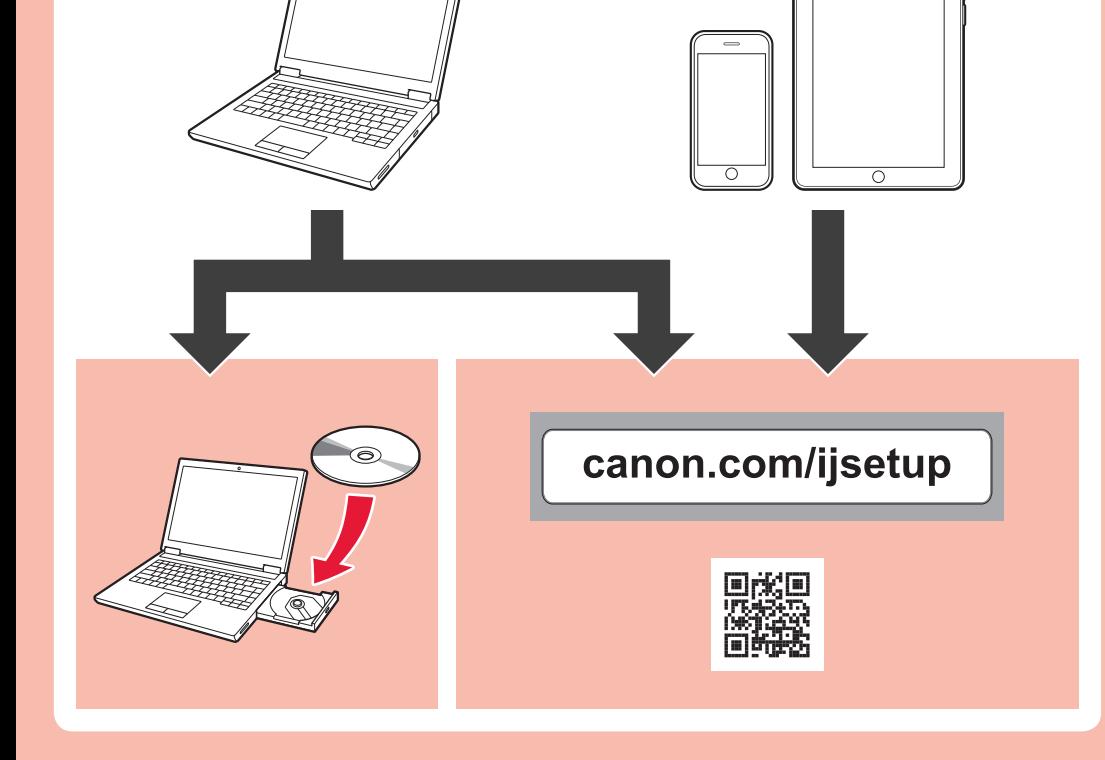